# 资源权限

资源授权是指对角色、用户组及用户进行资源权限的分配。进行资源授权的方式有两种:

- 对指定的角色进行资源授权。
- 将指定资源的授权授予角色、用户组或用户。

## <span id="page-0-0"></span>对指定的角色授权

### 操作入口

1、在"系统主菜单"选择 **系统运维** 或者在"系统导航栏"选择 **系统运维**,进入"系统运维"界面, 在其界面主菜单选择 **用户管理**,进入"用户管理"界面。

2、选择 **角色** 页签,单击"设置区"中角色列表操作栏的 **资源授权** 按钮,进入"角色资源授权"界 面。

- [对指定的角色授权](#page-0-0)
- [将指定的资源授权给角色、](#page-0-1) [用户组或用户](#page-0-1)
- [资源权限的类型](#page-1-0)
- [角色资源权限应用范围](#page-2-0)
- [授权方式](#page-3-0)
- [注意事项](#page-3-1)

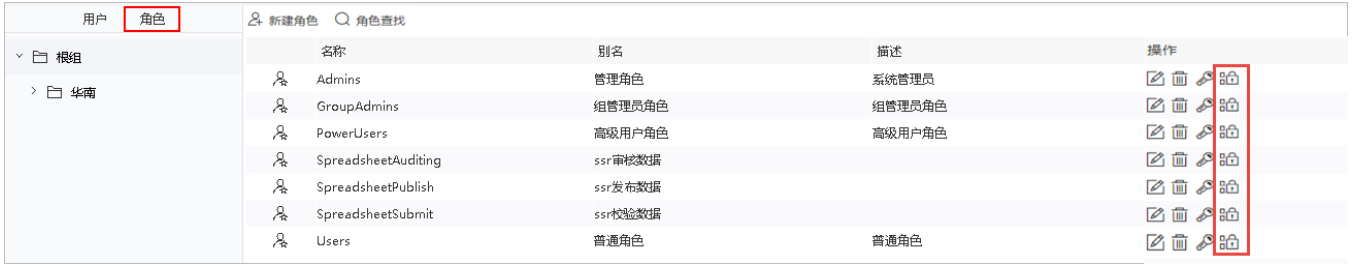

#### 界面介绍

对角色进行资源授权界面如下,界面中列出了系统中的资源,对资源进行勾选设置之后点击 授权 按钮进行授权。

## 图例: 1 引用 1 查看 1 编辑 1 再授权 1 概览

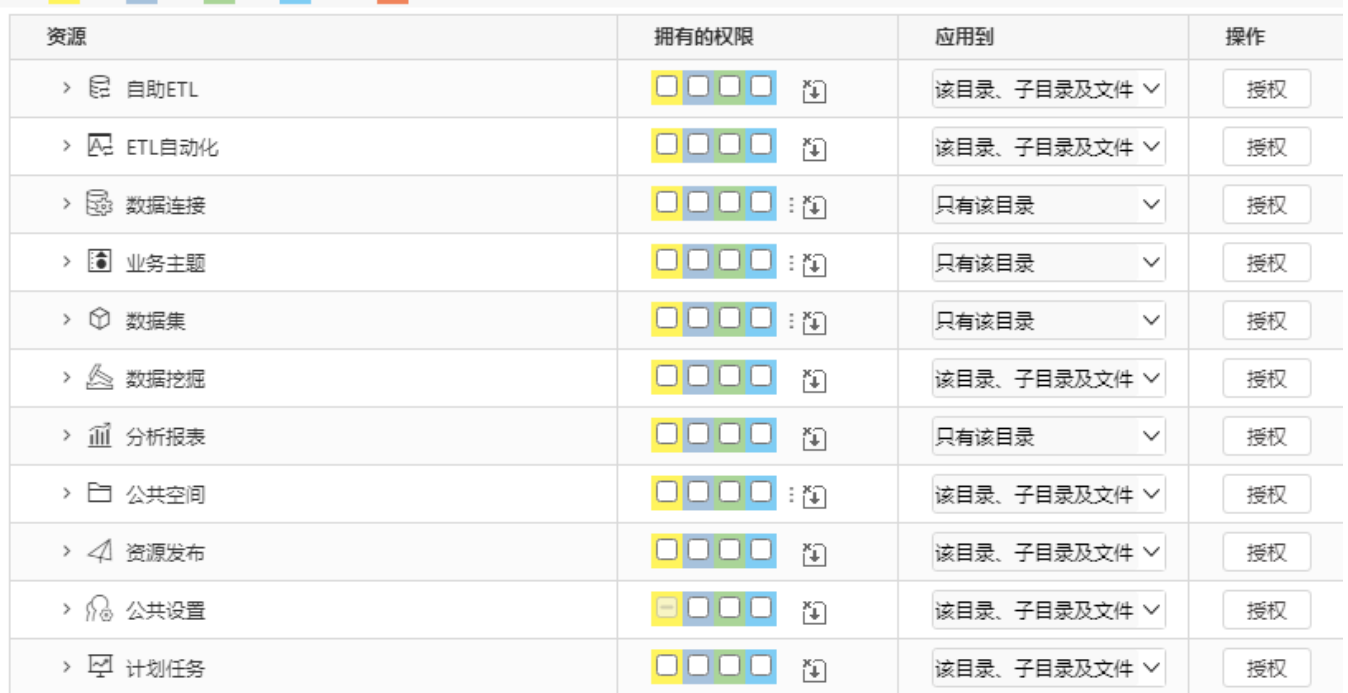

## <span id="page-0-1"></span>将指定的资源授权给角色、用户组或用户

### 操作入口

将指定的资源授权给角色、用户组或用户: 在"分析展现"的"资源目录区"的更多操作中选择 资源授权,进入"资源授权"界面。

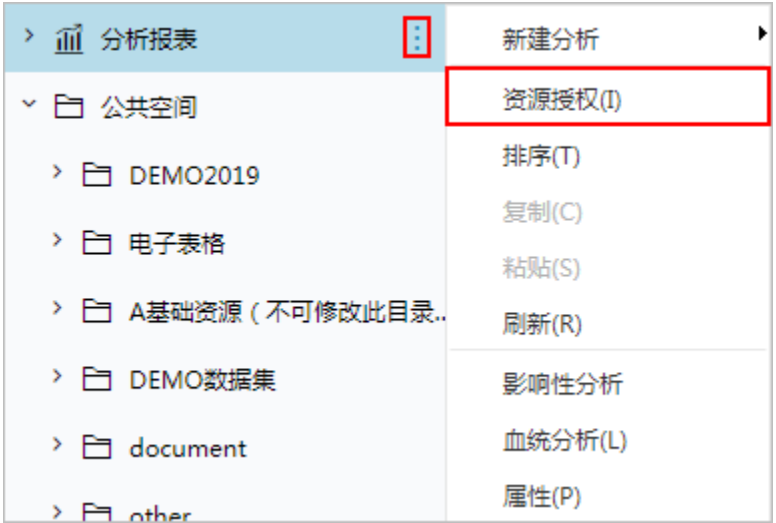

#### 界面介绍

右键资源授权界面如下:点击"添加"按钮可以将资源的权限授予角色、用户组或用户。

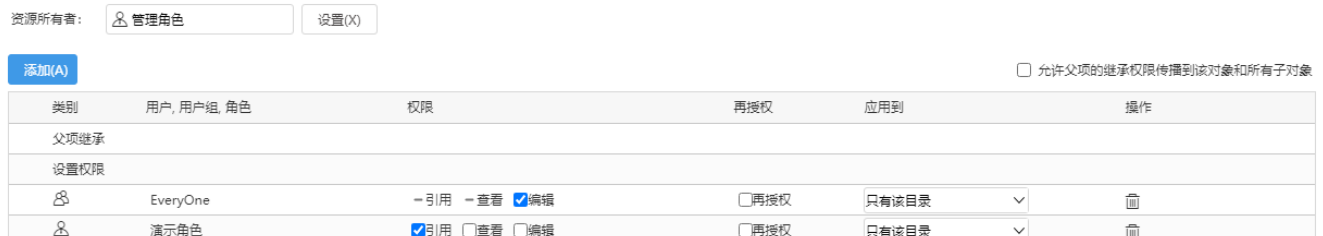

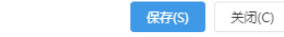

- 资源所有者:显示当前资源的创建者。
- 允许父项的继承权限传播到该对象和所有子对象:是设置与父对象的权限继承关系,至于能否从父对象继承到哪些资源的权限,则取决于"应 用到"中应用范围的设置。

资源右键授权具体请参考:[资源权限—右键资源授权。](https://wiki.smartbi.com.cn/pages/viewpage.action?pageId=44499356)

## <span id="page-1-0"></span>资源权限的类型

资源权限细分为:引用、查看、编辑、再授权和概览。

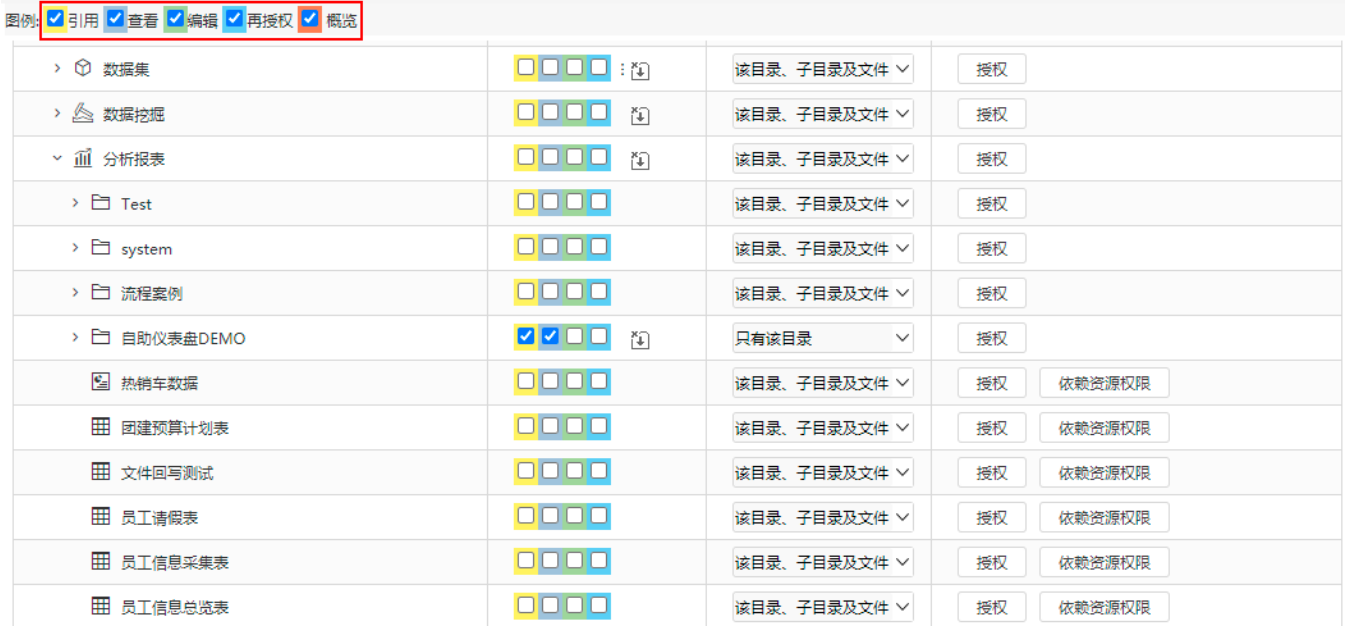

### 权限说明如下:

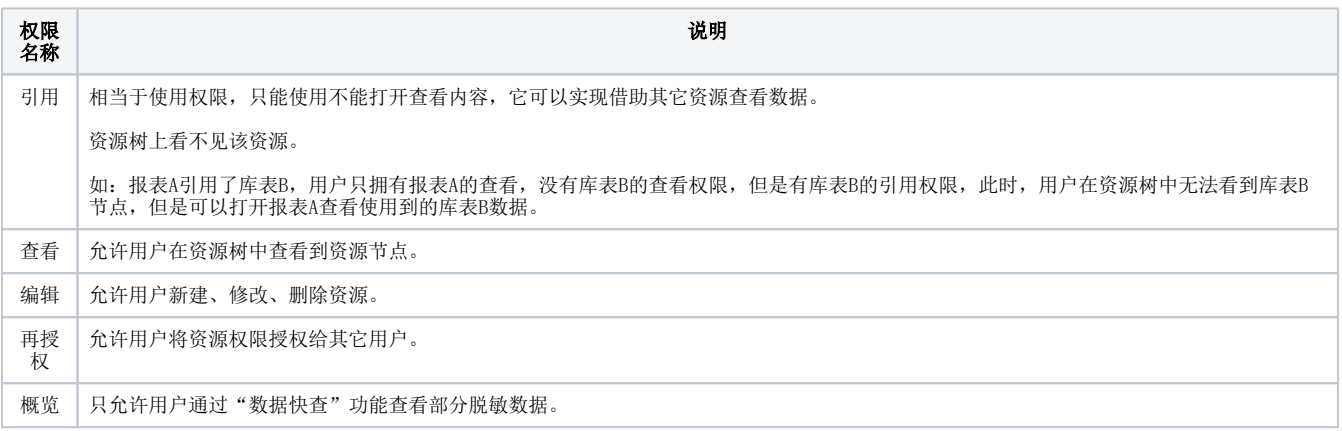

## <span id="page-2-0"></span>角色资源权限应用范围

在对资源进行授权时,需要设置其应用范围。应用范围细分为:"只有该目录","该目录及文件","该目录及子目录","该目录、子目录及文 件"。

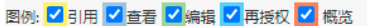

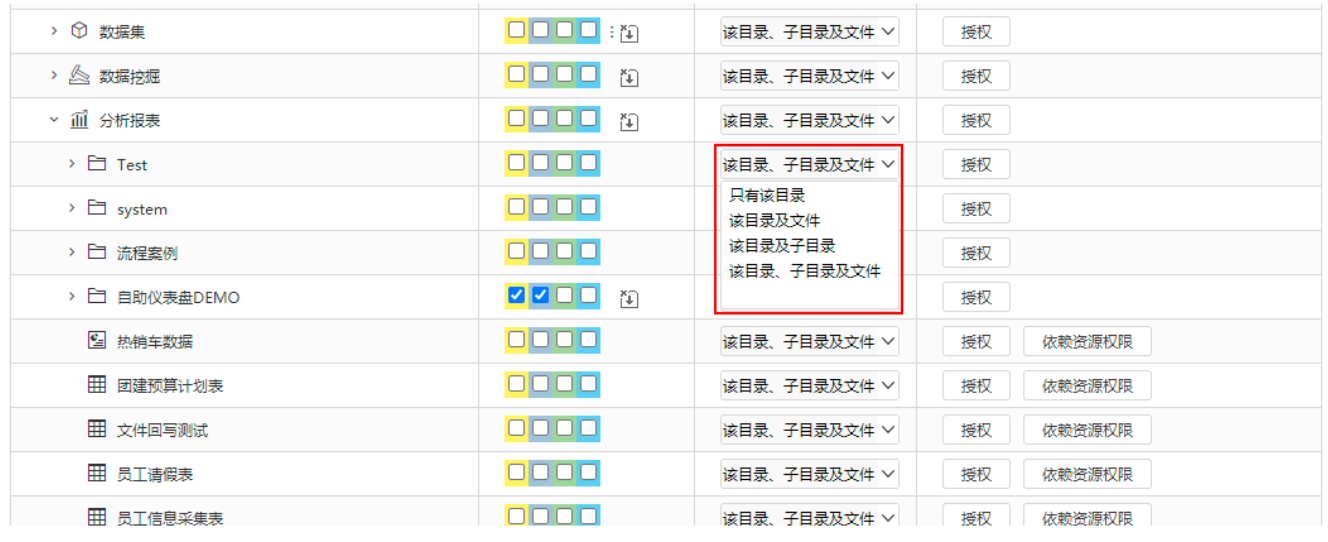

#### 表19 角色资源权限应用范围说明

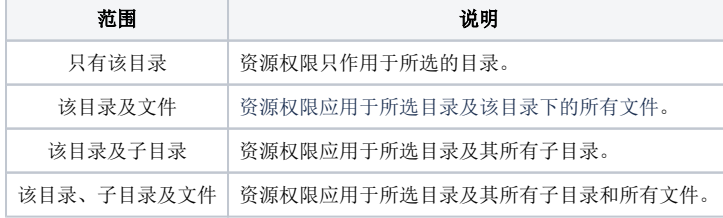

## <span id="page-3-0"></span>授权方式

对资源授权时,支持"直接授权"和"依赖授权"两种方式:

直接授权:表示直接将当前资源权限授予角色。

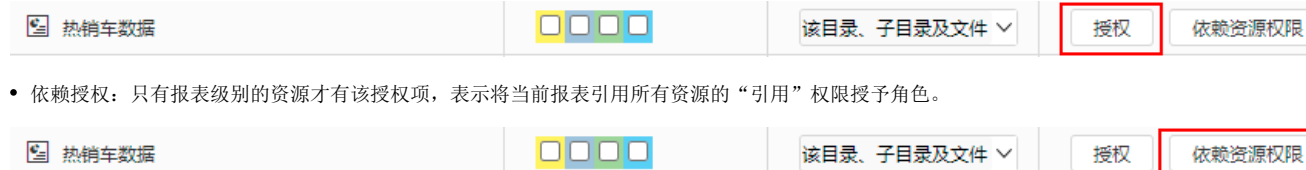

## <span id="page-3-1"></span>注意事项

1、内置的角色有:"高级用户角色"、"管理角色"、"普通角色"和"组管理角色",其中,"管理角色"操作权限不允许修改。

2、系统默认资源所有者对其资源拥有管理权限。

系统默认对EveryOne设置了引用和查看的权限,并应用到"该目录、子目录及文件"。若发现未授予角色资源权限,当角色用户仍可查看资源 时,需在"资源定制"节点上,右键→资源授权,检查是否授予Everyone,进行删除。

3、对角色赋予高级权限时,系统自动为该角色添加该资源的低级权限。如把某资源的编辑权限授予某角色时,该角色同时拥有了该资源的引用和查看的 权限。

4、所有资源自动继承父权限并传播给子对象,若要修改继承的父权限,须去掉"允许父项的的继承权限传播到该对象和所有子对象"选项,此后父目录 的权限变化对其没有影响。

5、继承自父对象的权限,不能降低,只能提高。如继承权限是引用和查看,可以提高为编辑权限,但是不能降为只有引用权限。

6、用户对目录的子孙节点无编辑权限,不允许用户删除该目录;

 $\Box$ 

7、我的空间的资源不能够进行授权。